# Graphics with Processing

### 2015-11 シェーディングとマッピング http://vilab.org 塩澤秀和

## 11.1 シェーディング

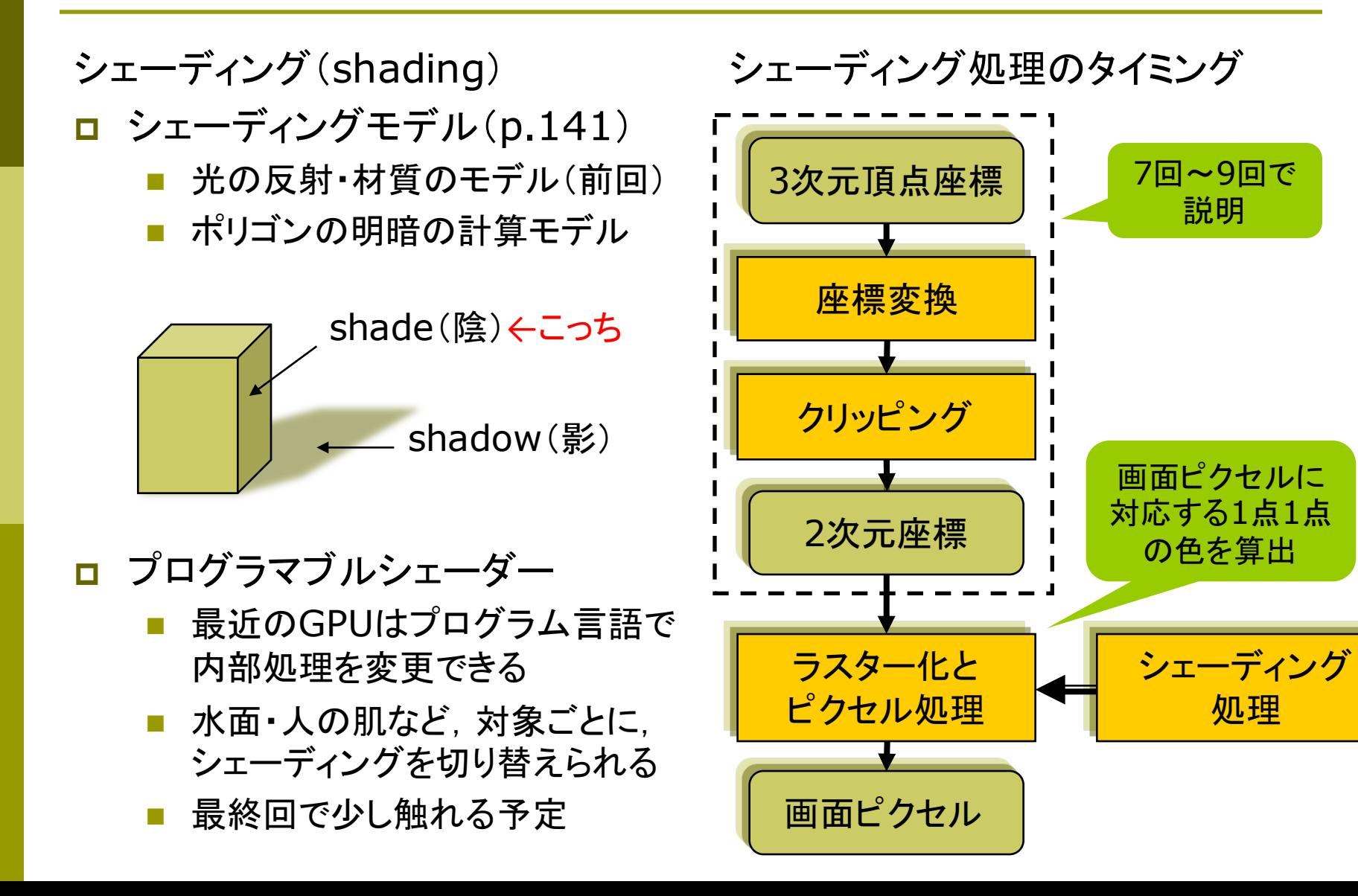

### 11.2 フラットシェーディング

### フラットシェーディング(p.155)

各ポリゴンを単一色で描画

- n ポリゴンの代表点(例:重心)の 法線ベクトルを面の向きとする
- 法線ベクトルと入射光の角度か ら色(反射光)を計算する
- n 面全体を同一色で描画する
- n 均一な平行光が平面に当たる 場合は光学的に正しい

n 高速だがリアリティには欠ける

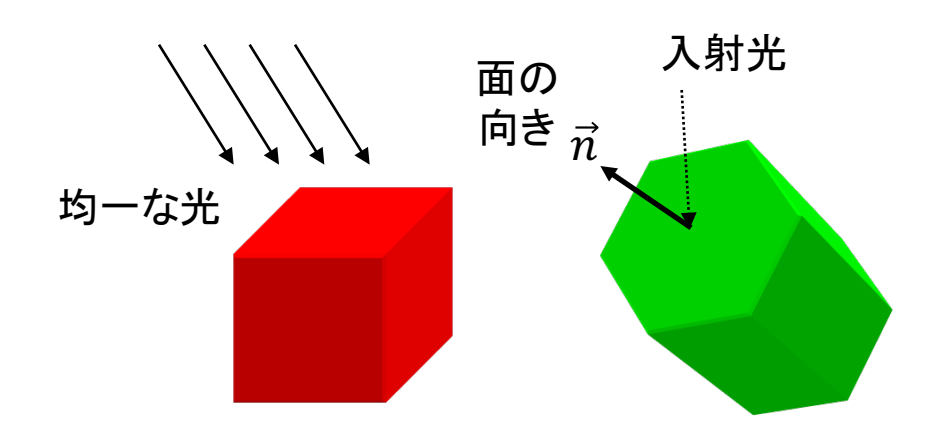

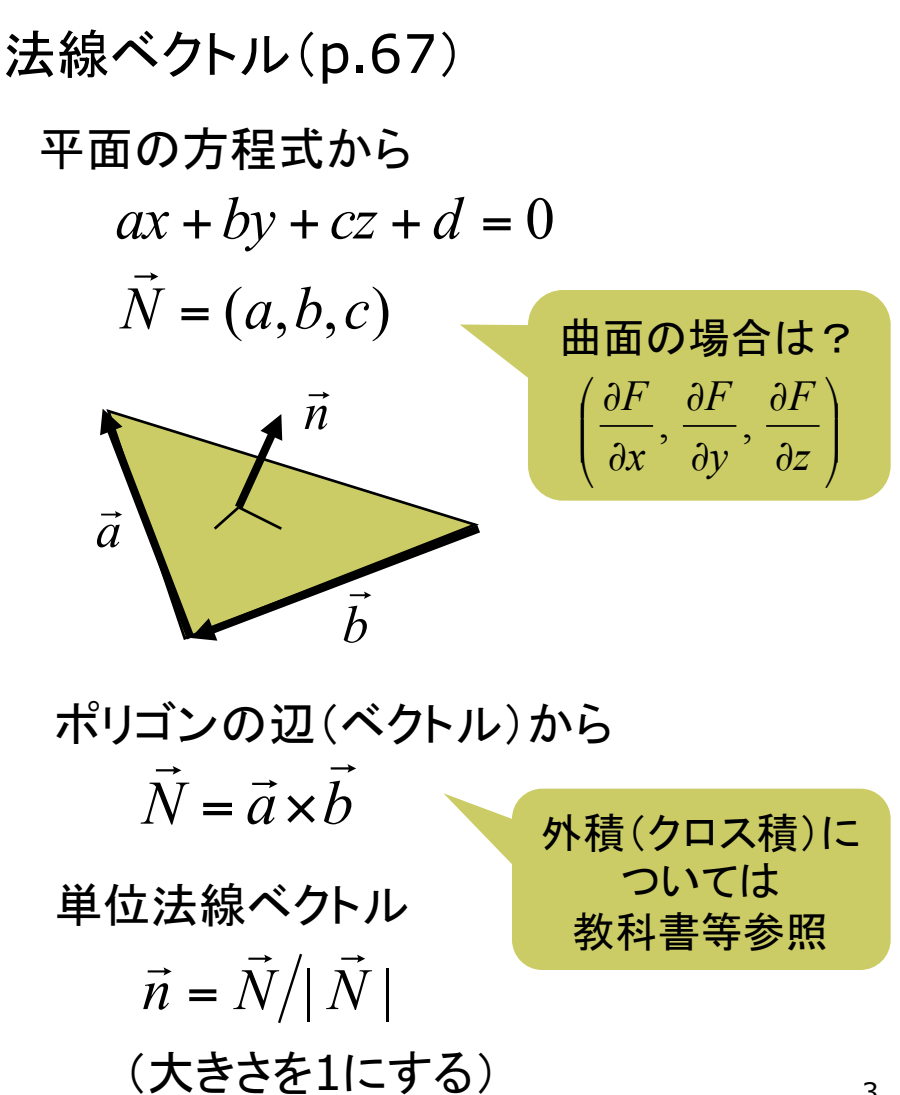

### 11.3 スムースシェーディング

#### グロー(Gouraud)シェーディング

- p 頂点間の色を補間(p.156)
	- 頂点位置の法線ベクトルを求め, 光の反射を計算してポリゴンの すみの色を決定する
	- ポリゴン内部は, 色が滑らかに つながるように線形補間する
	- 処理が高速

フォン(Phong)シェーディング

画素

 $\vec{n}$ 

- p 法線ベクトルを補間(p.157)
	- n 色を補間するのでなく,面全体 の法線ベクトルを補間する
	- n 画面上の各ピクセルに対応する 法線ベクトルを計算し, その点で の光の反射から色を決定する
	- 鏡面反射の光沢をリアルに表現

まず法線ベク トルを補間

> $\vec{n}_2$ !<br>→

画素ごとに別々に 入射光と色を計算

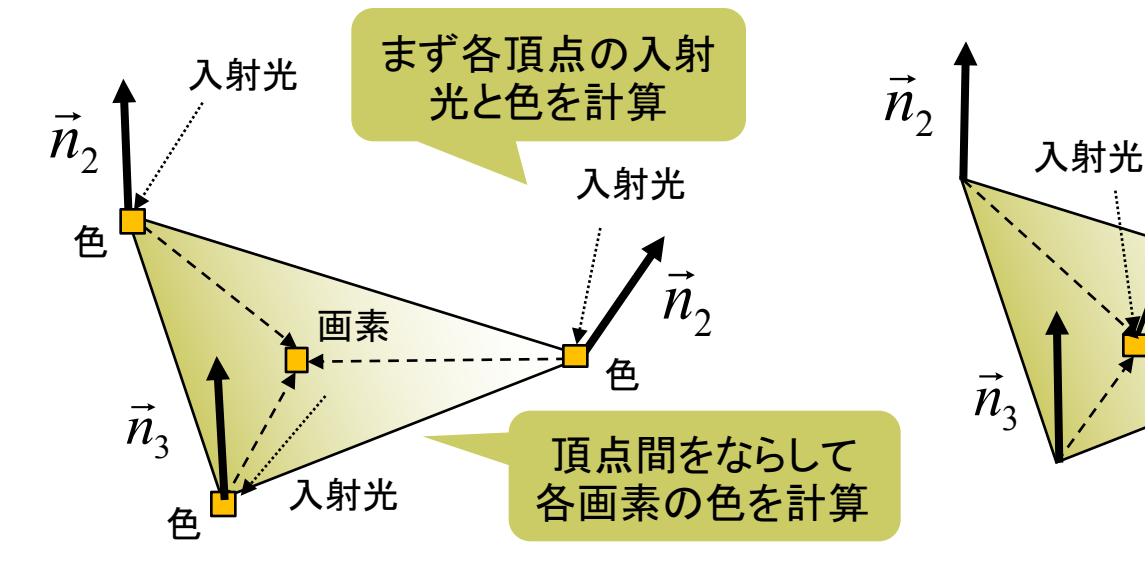

## 11.4 バイリニア補間

![](_page_4_Figure_2.jpeg)

## 11.5 ポリゴン曲面

ポリゴン曲面(p.94)

p 曲面の近似

- ポリゴンの集合で曲面を表す
- 三角形を使うことが多い(頂点が 必ず同一平面上にあるから)
- ポリゴンをつなぐ頂点には元の 曲面の法線ベクトルを設定する
- スムースシェーディングで面の 色を滑らかにつなげて描画する ことで,曲面に見せかける

法線ベクトルの設定

- p normal(nx, ny, nz)
	- 曲面近似等のために, 頂点位置 の法線ベクトルを明示的に設定
	- n 対応するvertexの直前で使う

![](_page_5_Figure_12.jpeg)

## 11.6 ポリゴン曲面の例

実はQUAD STRIPで描くと Processingが自動で滑らかに 見える法線ベクトルを設定する

![](_page_6_Figure_3.jpeg)

## 11.7 テクスチャマッピング(p.162)

#### テクスチャマッピング

- n texture=布目·模様
	- 立体表面に画像(=色分布)を シールのように貼りつける (例)球に世界地図を貼りつける
	- 質感を表すのに効果てきめん
	- テクスチャ画像を構成する画素 をテクセル(texel)という
- <u>□</u> uv座標(テクスチャ座標)
	- テクスチャ画像の2次元座標
	- モデリング座標と区別するため, (u, v) (またはs,t)で表す
- **ロ** uvマッピング
	- 3次元座標に2次元のテクスチャ 座標を対応づけること
	- n 画像(u, v) → 空間(x, y, z)

![](_page_7_Figure_13.jpeg)

## 11.8 テクスチャマッピング関数

#### テクスチャマッピング関数

### **<u>n</u>** texture(画像)

- n 画像: PImage型(5.3参照)
- テクスチャ画像の設定
- beginShape(), endShape() の中で指定する
- **p** vertex $(x, y, z, u, v)$ 
	- 通常のvertex(x, y, z)の処理 に加え, その点をテクスチャ座標 (u, v)に対応づける
	- n 2次元での画像変形にも使える vertex $(x, y, u, v)$
- p textureMode(モード)
	- uv座標の指定モード
	- $NORMAL: 0.0 \sim 1.0$
	- n IMAGE: 実際の画像の座標

p サンプルプログラム

Examples  $\rightarrow$  Topics (3D)  $\rightarrow$ Textures の下 (Examples  $\rightarrow$  Libraries  $\rightarrow$ OpenGL→TexturedSphere)

![](_page_8_Picture_16.jpeg)

## 11.9 テクスチャマッピングの使用例

![](_page_9_Figure_2.jpeg)

### 11.10 テクスチャの描画処理

テクスチャの描画処理(p.148)

<sup>p</sup> 画面座標→uv座標

- n 画面上の各ピクセルに対応する uv座標を逆算して描画
- ポリゴンの頂点に設定されたuv 座標から補間する

![](_page_10_Figure_6.jpeg)

<sup>p</sup> uv座標→描画色

- n 求めたuv座標の周辺テクセル から補間等で描画色を決める
- 画像の拡大・変形技術と同じ
- パースペクティブ補正
- □ 透視投影での補正
	- 遠くにいくほどテクスチャを縮めて "ゆがみ"を防ぐ

![](_page_10_Figure_13.jpeg)

## 11.11 その他のマッピング

### バンプマッピング(p.166)

p 凹凸を表面にマッピング

- 法線ベクトルの分布を面に貼り 付けることで,まるで凹凸がある かのように見せる
- n 表面の細かい凹凸を簡単かつ 少ない計算量で表現できる

法線ベクトルをマッピング

![](_page_11_Figure_7.jpeg)

#### その他のマッピング

- p 投影テクスチャマッピング(p.164)
	- プロジェクタで投影するように, 物体にテクスチャを貼り付ける
	- 影の表現にも応用できる
- **ロ 環境マッピング(p.168)** 
	- 金属などへの景色の映り込みを テクスチャで表現する
	- 景色のテクスチャを作っておき, 物体の表面に反射して視点から 見える景色を計算して描画

ロ マッピングの利点

- 頂点数(座標計算)を増やしたり, 光の計算を複雑化させないで, リアリティを高めることができる
- 

### 11.12 演習課題

### 課題

- □ 11.6のサンプルをもとに円筒の 表面に画像をぐるりと貼り付ける プログラムを作成しなさい
	- アニメーション等によって円筒の 全表面が見えるようにすること
	- さらに, PNG形式などで透過色 (透明部分)がある画像を貼って みると面白い
- p 提出方法
	- n プログラムを保存したら,Tools → Archive Sketch で, 画像も まとめた**ZIP**ファイルを作る
	- Processingフォルダにできた ZIPファイルを提出する
	- **アップロード時に種類で「フォル** ダ圧縮**ZIP**ファイル」を選ぶこと

展開図画像などの利用

![](_page_12_Figure_11.jpeg)

1枚のテクスチャ画像から別々のオブジェクトに 貼り付けることも可能 ⇒ "テクスチャアトラス"

### 11.13 参考:オフスクリーンレンダリング

}

//import processing.opengl.\*;

PGraphics pg; // 隠し画面用変数

```
void setup() {
 size(400, 300, P3D); 
 // 隠し画面を開く
 // 3つの引数の意味はsize関数と同じ
 pq = createGraphics(100, 100,JAVA2D);
}
```

```
void draw() {
 // 隠し画面上での描画処理
 pg.beginDraw(); // 開始
 pg.background(255);
 pg.translate(50, 50);
 pg.fill(240, 180, 180);
 pg.rotate(radians(frameCount));
 pg.rect(-100, -3, 200, 6);
 pg.endDraw(); // 終了
```

```
// 表示画面での処理
background(255);
lights();
translate(width / 2, height / 2, 0);
rotateX(radians(frameCount) / 8); 
noStroke();
scale(90);
```

```
beginShape(QUADS);
texture(pg); // 隠し画面を画像として使う
textureMode(IMAGE);
vertex(-1, 1, 1, 0, 0);
vertex( 0, 1, 0, 50, 0);
vertex( 0,-1, 0, 50, 100);
vertex(-1,-1, 1, 0, 100);
vertex( 0, 1, 0, 50, 0); 
vertex( 1, 1, 1, 100, 0);
vertex( 1,-1, 1, 100, 100);
vertex( 0,-1, 0, 50, 100);
endShape();
```